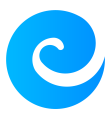

[Base de connaissances](https://support.elkir.fr/kb) > [ElkirConnect](https://support.elkir.fr/kb/elkirconnect) > [Comment modifier sa page créateur ?](https://support.elkir.fr/kb/articles/comment-modifier-sa-page-createur)

Comment modifier sa page créateur ? Kevin Martinez - 2023-04-24 - [ElkirConnect](https://support.elkir.fr/kb/elkirconnect) Comment modifier sa page créateur ?

**Tuto vidéo**

**Accéder à votre espace de votre projet**

Votre profil

പ Modifier mon profil

Mes projets

**O** Test

Mon accompagnement

Paramètres

[+] Nouvelle demande

Cliquer sur le lien "Paramètres"

Ensuite vous pourez modifier la page de votre projet.

**Modifier la déscription du projet / Modifier l'URL / Publier le projet**

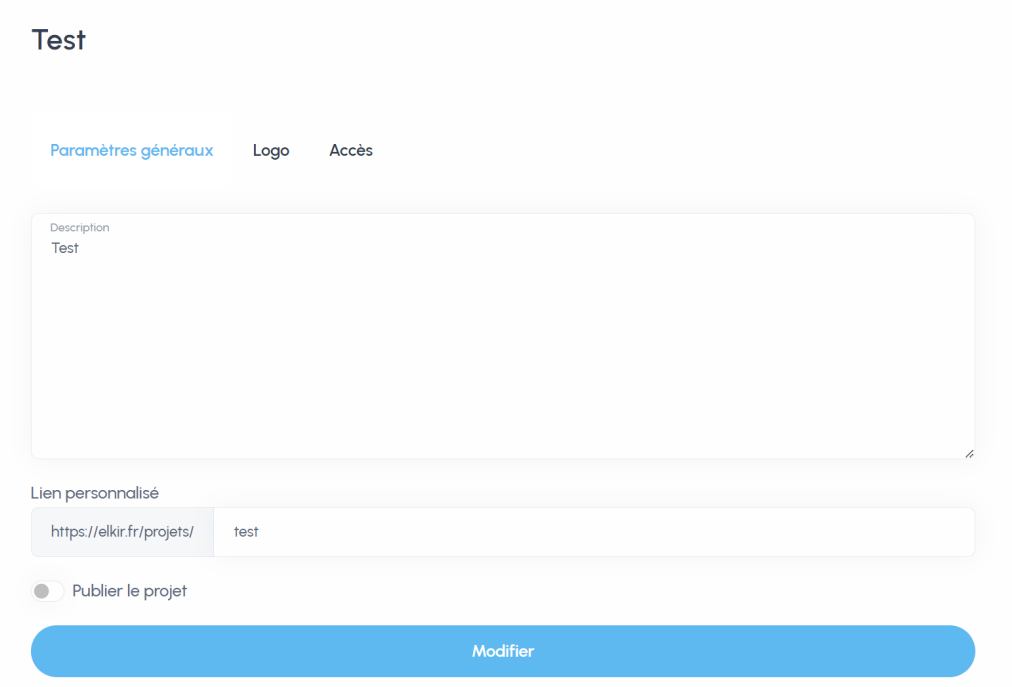

Ici dans "Description" vous pouvez décrire votre projet.

Dans "Lien personnalisé" vous pouvez choisir un lien personnalisé pour votre projet.

Et enfin vous pouvez séléctionner le bouton publier le projet afin de rendre visible votre projet sur la page [nos créateurs](https://elkir.fr/nos-createurs) du site web.

## **Modifier le logo**

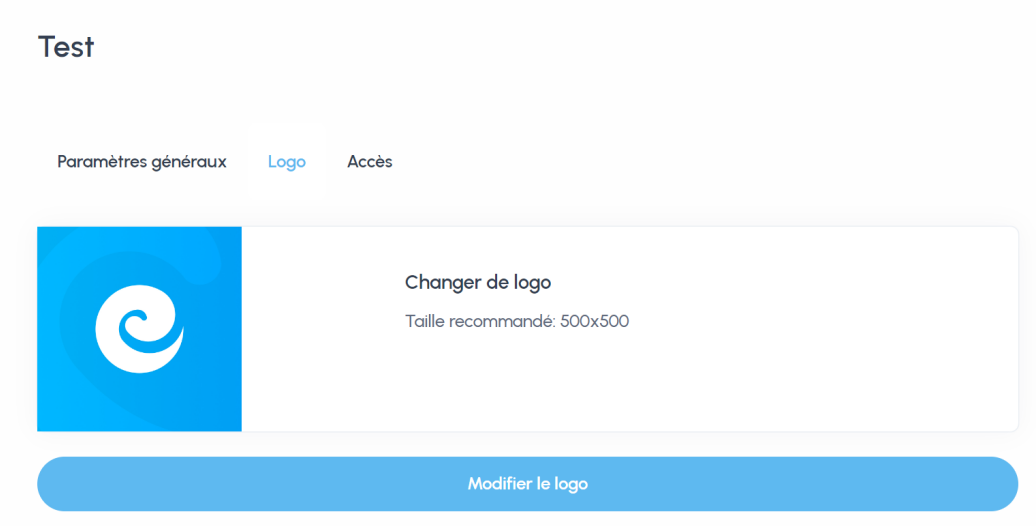

Ici vous pouvez modifier le logo de votre projet qui sera visible sur le site.

Et voilà ! Vous êtes désormais un pro dans la modification de votre page créateur ! :)